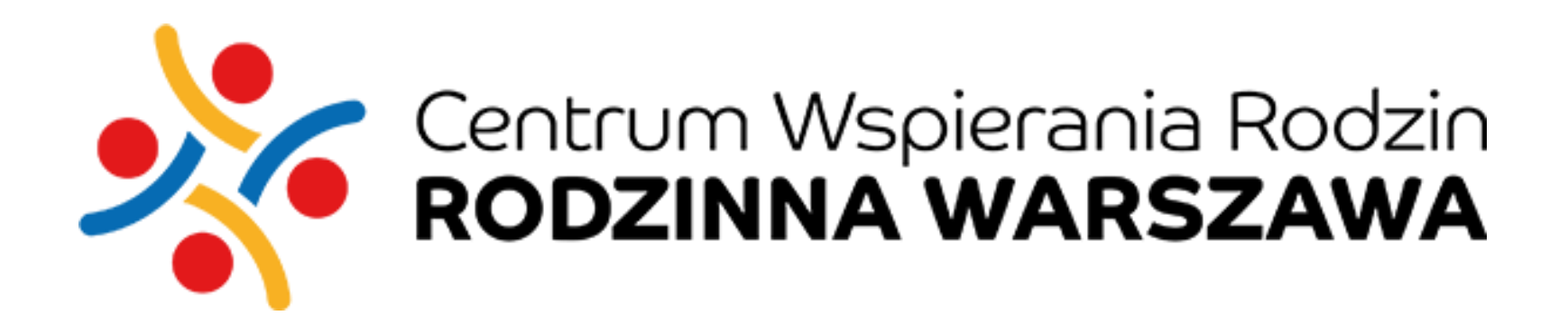

# **I INIWERSYTET MI SWPS**

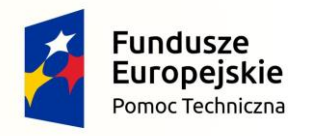

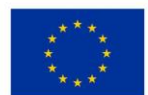

# **Raport podsumowujący Etap 1**

### **"OPRACOWANIE MODELU ROZBUDOWY PLATFORMY INTERNETOWEJ PN. BAZA MONITORUJĄCA DO DOKUMENTOWANIA I EWALUACJI PROJEKTÓW SPOŁECZNYCH SKŁADAJĄCEJ SIĘ Z DWÓCH CZĘŚCI – OPRACOWANIA MODELU ROZBUDOWY WW. PLATFORMY INTERNETOWEJ ORAZ MODELU NARZĘDZIA DIAGNOSTYCZNO-EWALUACYJNEGO"**

Zadanie realizowane jest w ramach projektu pn. "Rewitalizacja – wspólna sprawa", współfinansowanego ze środków Unii Europejskiej z Funduszu Spójności w ramach Programu Operacyjnego Pomoc Techniczna na lata 2014-2020

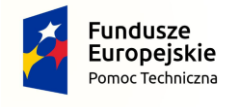

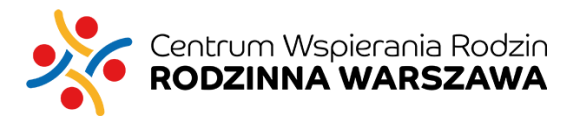

Unia Europejska Fundusz Spójności

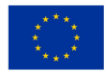

# **Etap 1**

- **Cel:** Opracowanie modelu rozbudowy platformy internetowej pn. Baza Monitorująca
- Czas trwania: listopad grudzień 2017 r.
- Zakres czynności w ramach etapu:
	- 1.1. Praca zespołu ekspertów
	- 1.2. Analiza danych zastanych (desk research)
	- 1.3. Audyt UX
	- 1.4. Badania CAWI i IDI z użytkownikami platformy
	- 1.5. Specyfikacja Wymagań Systemu dla Wykonawcy IT
	- 1.6. Raport podsumowujący Etap 1.

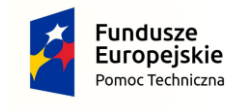

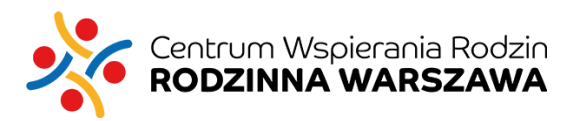

Unia Europejska Fundusz Spójności

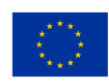

# **Idealna baza monitorująca oczami użytkowników CECHY SYSTEMU**

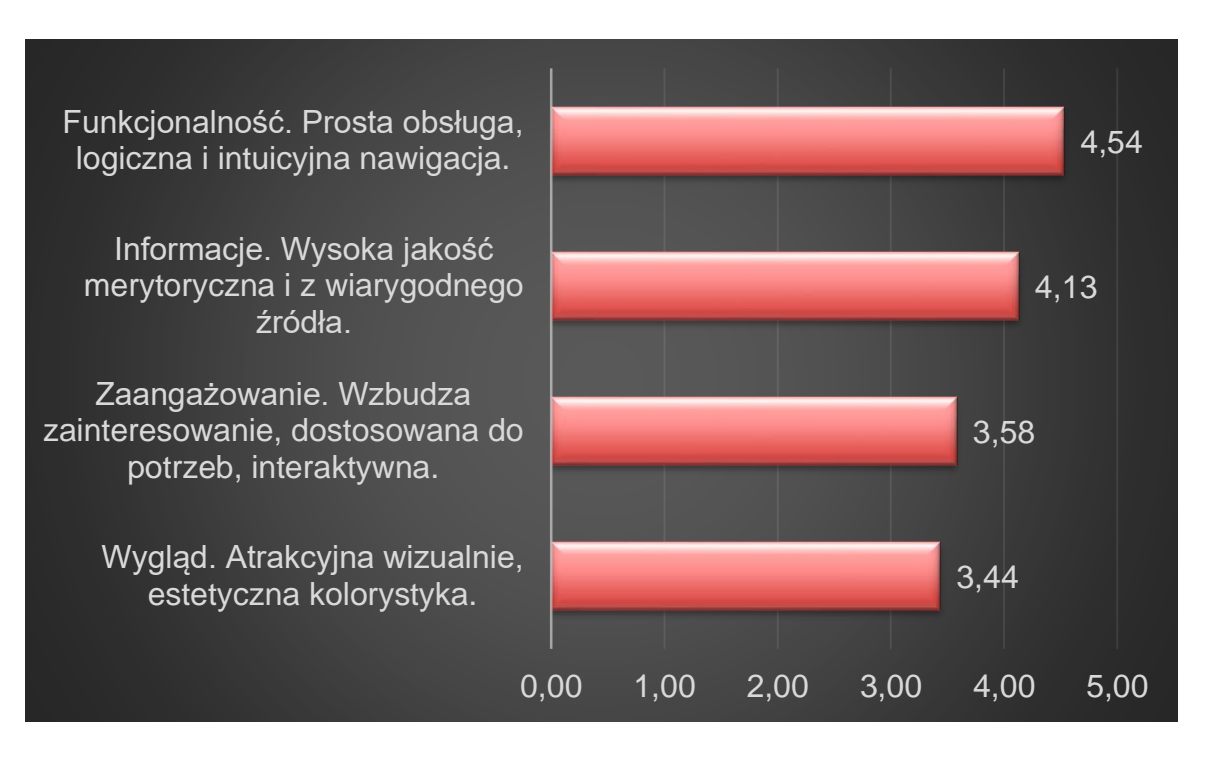

M = 4,54 N=114 osób

### *Badanie CAWI. Ważność poszczególnych cech systemu. 1 - mało ważne, 5 - bardzo ważne.*

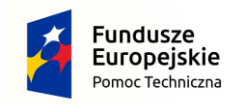

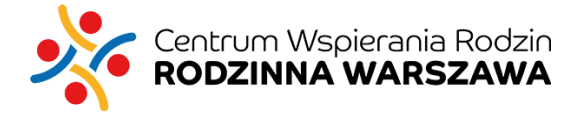

Unia Europejska Fundusz Spójności

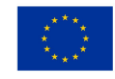

**UNIWERSYTET MM SWPS** 

# **Idealna baza monitorująca oczami użytkowników FUNKCJONALNOŚCI**

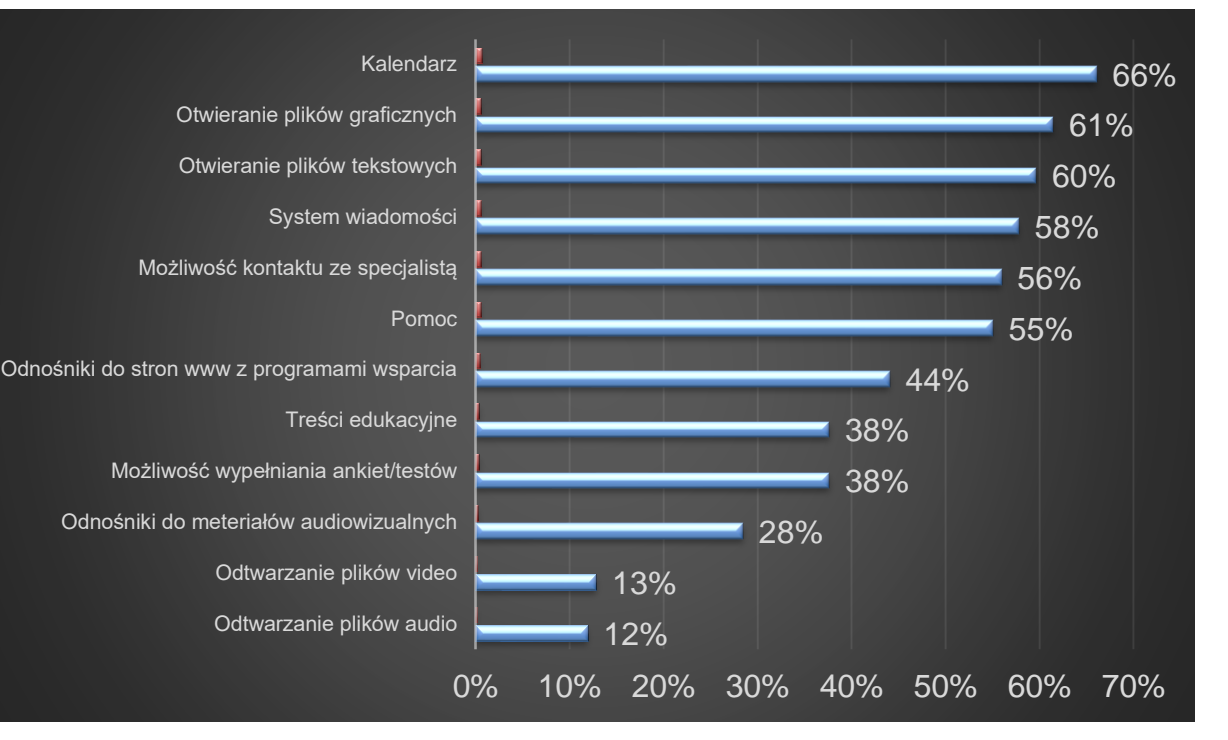

#### *Inne funkcjonalności:*

- *budżet projektów online;*
- *drukowanie i personalizacja raportów;*
- *osobne kalendarze do projektów;*
- *połączenie z systemem Librus;*
- *wewnętrzny system komunikacji;*
- *system nadawania uprawnień;*
- *bramka SMS;*
- *możliwość personalizacji skrótów najczęściej używanych funkcjonalności.*

N=109 osób

### *Badanie CAWI. Właściwości powinna posiadać Baza, aby była bardziej przydatna (możliwy wybór kilku odpowiedzi).*

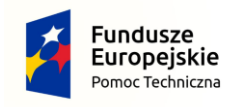

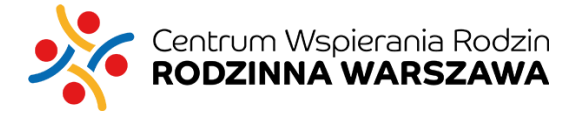

Unia Europejska Fundusz Spójności

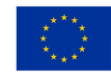

### **UNIWERSYTET MM SWPS**

# **Cechy bazy a motywacja użytkowników**

### **Najbardziej przydatne do pracy (pyt. otwarte)**

### **Wskazywano:**

- możliwości monitorowania frekwencji,
- prowadzenia dziennika zajęć,
- wyświetlanie raportów oraz informacji o uczestnikach/beneficjentach

### **Cechy/funkcjonalności, które zachęcałyby do użytkowania**

- przejrzystość, łatwość dostępu do informacji, możliwość wprowadzania nowych informacji
- możliwość zastąpienia "papierologii" wpisywaniem danych do bazy
- łatwiejszy import danych zbiorczych, listy obecności z pliku exel
- przechowywanie informacji o działaniach w projekcie dostępnych dla organizacji i instytucji oraz dla mieszkańców
- łatwość, funkcjonalność i szybkość wprowadzania danych
- dostępność do bazy w aplikacji mobilnej
- logiczność i przejrzystość korzystania z bazy

**Ogólnie: motywacja użytkowników Bazy Monitorującej do korzystania z narzędzia będzie zdecydowanie większa, gdy Baza stanie się łatwiejsza w korzystaniu, to znaczy wzrośnie intuicyjność, funkcjonalność, szybkość i czytelność wprowadzania danych i korzystania z nich.**

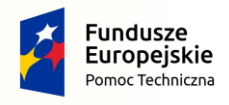

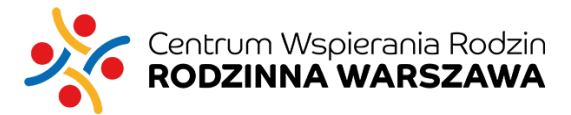

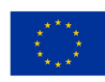

# **Zbiory danych ważne dla użytkowników**

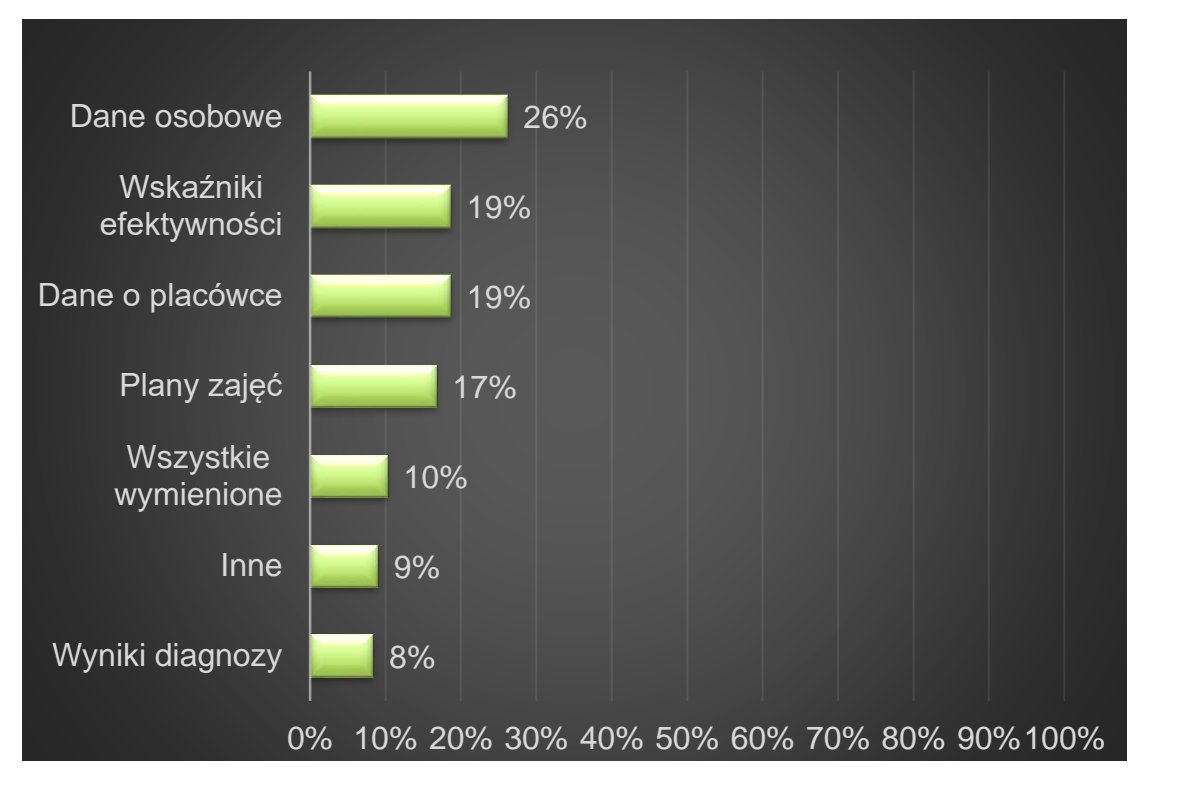

N=109 osób

### *Badanie CAWI. Typy danych, które należy przechowywać.*

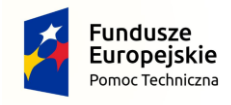

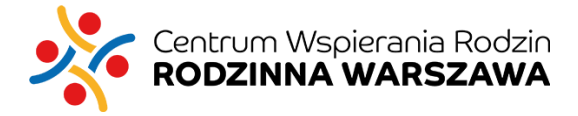

#### Unia Europejska Fundusz Spójności

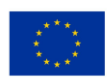

### **UNIWERSYTET MM SWPS**

#### www.swps.pl

### *Do czego powinien być dostęp w bazie?*

- *informacje umożliwiające identyfikacje uczestników/beneficjentów (dane osobowe) oraz*
- *dane o placówkach biorących udział w projektach.*

*ISTOTNE: ochrona danych osobowych, zwłaszcza wrażliwych, więcej dokumentów przechowywanych w formie cyfrowej (faktury, umowy, diagnozy)*

# **Obecne funkcjonalności dobrze ocenione (IDI)**

- Kalendarz (zakładka Kokpit) do wpisywania wszystkich zajęć, wraz z informacją o miejscu i prowadzącym zajęcia. Kalendarz umożliwia aktualizację harmonogramu,
- Raporty: wyświetlane na stronie lub do pobrania w Excelu,
- Wykresy ze wskaźnikami procentowymi,
- Filtrowania,
- Drukowanie raportów,
- Poziomy uprawnień,
- Dzienniki zajęć,
- Widoczność innych działań, w których bierze udział beneficjent. Realizatorzy działań mają możliwość sprawdzenia czy beneficjent z którym pracują bierze udział w innych projektach w ramach innych organizacji.
- Widoczność działań innych organizacji będących w konsorcjum,
- Dostępność danych podstawowych (imię, nazwisko, pesel, adres),
- Wskaźniki procentowe wyników systemu motywacyjnego dla beneficjenta (moduł CWR),
- Oddzielne konta i logowania do projektów między organizacjami

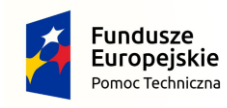

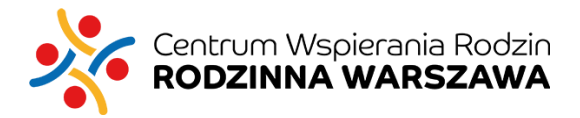

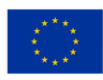

# **Funkcjonalności do zmiany (IDI) cz.I.**

### **Kalendarz:**

- 1. Osobisty listy obecności, plany zajęć, dane potrzebne dla realizatora
- 2. Projektu wprowadzone dane przez wszystkich realizatorów z danego projektu
- 3. Placówki wprowadzone dane przez wszystkich realizatorów z danej placówki
- 4. Konsorcjum Wprowadzone dane przez wszystkie organizacje z danego konsorcjum, możliwe do wyświetlenia przez lidera konsorcjum oraz Urząd Miasta.

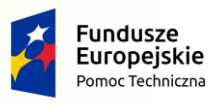

#### **Raporty:**

wyświetlane na stronie lub do pobrania w Excelu. Przejrzysta tabela i prawidłowo zliczone dane. Podsumowania okresowe całej działalności placówki, na podstawie którego poprzez różne filtry można wyciągać określone raporty i wykresy **Filtrowania:**

umożliwiające wykonanie analizy danych **Wykresy:**

dane na poziomie Miasta oraz indywidualnym beneficjenta. Możliwość pobrania wykresu w formacie PowerPoint lub Pdf.

#### **Drukowanie:**

raportów, wykresów, list obecności oraz indywidualnych planów pracy, notatek, diagnoz.

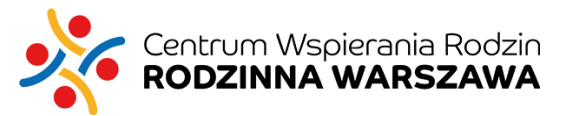

### **Poziomy uprawnień:**

### filtrujące widoczność danych:

1 – poziom realizatora: moje działania edytowalne, działania placówki bez możliwości edycji, 2 – poziom koordynatora: moje działania edytowalne, działania mojego projektu bez możliwości edycji, widoczność danych innych konsorcjów z projektu bez możliwości edycji – dane tylko liczbowe,

3 – poziom kierownika placówki: moje działania z możliwością edycji, działania mojej placówki bez możliwości edycji (dotyczy działań wpisywanych przez realizatorów i koordynatorów działań) , widoczność danych innych placówek bez możliwości edycji – dane tylko liczbowe,

4 – poziom lidera konsorcjum: moje działania z możliwością edycji, działania mojego konsorcjum bez możliwości edycji, działania innych konsorcjów bez możliwości edycji,

5 – poziom administratora (urzędy – koordynatorzy projektów): działania moich konsorcjów z możliwością generowania wykresów i raportów w oparciu o filtrowanie, bez możliwości edycji danych.

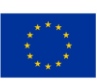

# **Funkcjonalności do zmiany (IDI) cz.II.**

### **Historia zmian:**

zapisująca się informacja przy czynnościach wykonywanych w Bazie o tym kto edytował dane: imię, nazwisko, organizacja. Widoczność historii zmian zgodna z poziomami dostępów do danych. Możliwość podglądu własnych zmian.

### **Dzienniki zajęć/listy obecności:**

z funkcją automatycznego dodawania nieobecności na wszystkich zajęciach danego dnia, jeśli dziecka nie było w placówce. Aplikacja mobilna – możliwość uzupełniania list przez smartfon.

# moc Techniczna

### **Widoczność danych:**

widoczność innych działań, w których bierze udział beneficjent– od poziomu realizatora, przypięte do profilu beneficjenta, widoczność działań innych organizacji będących w konsorcjum – od poziomu koordynatora.

### **Profil beneficjenta:**

dziecka/rodzica – podstawowe dane: imię, nazwisko, pesel, projekty w których brał udział (lista wszystkich działań pogrupowanych wg. konsorcjów). "Zaciągnięte" inne dane beneficjenta do projektu: opiekunowie prawni, adres, szkoła, klasa itp. Dane dodatkowe można zobaczyć wchodząc w projekt, w którym dana osoba brała udział, ale nic poza tymi danymi nie jest widoczne dla organizacji.

# rum Wspierania Rodzin

#### **Sprzęt:**

zakupienie jednego smartfonu na placówkę jako przypisanego do Bazy, osoby nie posiadające smartfonów mogłyby po zajęciach wprowadzać dane. Smartfon leżałby w określonym miejscu "stacja baza". Ew. zakupienie komputera/tabletu z przeznaczeniem do wypełniania Bazy.

### **Edycja zmian:**

możliwość edycji wprowadzonych danych dla wszystkich poziomów uprawnień

### **Równoległa praca:**

równoległa praca na dwóch lub więcej beneficjentach jednocześnie

– w dwóch lub więcej otwartych zakładkach

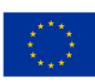

# **Funkcjonalności do zmiany (IDI) cz.III.**

### **Dopisywanie prowadzących zajęcia:**

Opcja dopisywania prowadzących zajęcia do 10 osób, lub bez ograniczenia. Jeśli w trakcie trwania działania zmienia się główny prowadzący, jest możliwość zmiany. **Notatki, diagnoza:**

duże pole tekstowe z prostymi możliwościami edycji tekstu: rozmiar czcionki, pogrubienie czcionki, podkreślenia; możliwość drukowania **Powiadomienia bramka sms/e-**

### **mail:**

dla rodziców dot. działań dla dzieci lub działań dla dorosłych beneficjentów.

moc Techniczna

### **Oddzielne konta dla jednej osoby działającej w więcej niż jednej**

**organizacji:** 

Oddzielne konta i logowania do projektów między organizacjami – dotyczy osób, które działają jednocześnie w kilku projektach w różnych organizacjach np. kilka osób badanych rozpoczęło pracę w organizacjach w dzielnicy innej od zamieszkiwanej, a chcąc działać na rzecz swojej lokalnej społeczności rozpoczęli działalność w organizacji w swojej dzielnicy (rozwiązanie dla osób z LSW). **Wylogowywane automatyczne:**

po 15 minutach nieużytkowania z funkcją zapisywania wprowadzonych zmian.

**Automatyczne zapisywanie zmian**

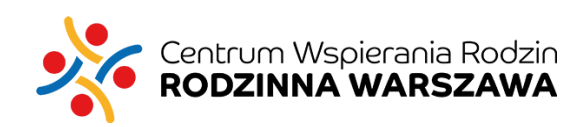

**Ochrona danych osobowych =poziomy dostępów** Opis na następnym slajdzie.

> Unia Europejska Fundusz Spójności

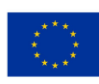

# **Funkcjonalności do zmiany (IDI) cz.IV**

### **Rekrutacja do projektu:**

- 1. Elektroniczny formularz rekrutacyjny – za pomocą strony www lub portali społecznościowych można zgłosić chęć udziału w projekcie.
- 2. Asystent projektu pracownik szkoły np. pedagog, psycholog. Posiada informacje o zaplanowanych i realizowanych przez organizacje projektach i informuje o nich na terenie szkoły: bezpośrednio rodziców potencjalnych beneficjentów, beneficjentów lub za pomocą plakatów,

#### **Połączenie z systemem Librus:**

- 1. Wysyłanie wybranych wskaźników edukacyjnych danego beneficjenta do Bazy, na podstawie kodów dostępu.
- 2. Automatyczne zasysanie danych z Librusa w momencie wprowadzenia do Bazy wskaźników edukacyjnych.
- 3. Asystent projektu pracownik szkoły np. pedagog, psycholog, który zbiera wskazane przez organizacje wskaźniki edukacyjne i dostarcza je w formie Excela.

#### **Połączenie z platformą Witkac.pl:**

- 1. Dane zasysane z Bazy do generatora Witkac.pl np. liczba zrealizowanych godzin, liczba uczestników, wskaźników edukacyjnych.
- 2. Dane zasysane z "Witkaca" do Bazy np. nazwy projektów, cele projektowe, nazwy działań oraz wskaźniki.

### **Archiwum:**

Zakładka, w której umieszczone byłyby wszystkie zakończone projekty.

Możliwość zobaczenia danych w zależności od poziomu uprawnień oraz brak możliwości edycji umieszczonych w niej projektów.

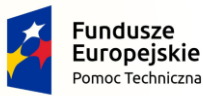

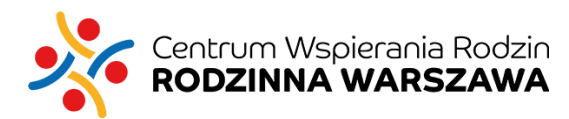

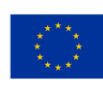

#### **dane podstawowe beneficjenta, Poziom realizatora**

**dane dodatkowe (adres, opiekunowie prawni itd.),** 

**wskaźniki w ramach realizowanych przez siebie działań w projekcie,**

#### **Poziom koordynatora**

**dane podstawowe beneficjenta, dane dodatkowe (adres, opiekunowie prawni itd.), wskaźniki liczbowe (bez diagnozy i notatek ze spotkań, widzi liczbę zrealizowanych zajęć, ale bez konkretnych dat) w ramach projektu, który koordynuje, dane innych konsorcjów z projektu bez danych podstawowych i dodatkowych beneficjenta – dane tylko liczbowe dot. dotychczas zrealizowanych działań projektowych,**

#### **Poziom kierownika placówki**

**dane podstawowe beneficjenta, dane dodatkowe (adres, opiekunowie prawni itd.) oraz wskaźniki liczbowe (bez diagnozy i notatek ze spotkań, widzi liczbę zrealizowanych zajęć, z konkretnymi datami) w ramach placówki, którą kieruje, dane innych placówek bez danych podstawowych i dodatkowych beneficjenta – dane tylko dotyczące nazw realizowanych projektów i działań w nich prowadzonych,**

#### **Poziom lidera konsorcjum**

**nie widzi danych podstawowych beneficjenta i danych dodatkowych, widzi wskaźniki liczbowe (bez diagnozy i notatek ze spotkań, widzi liczbę zrealizowanych zajęć, z konkretnymi datami) w ramach konsorcjum, którym kieruje,**

#### **Poziom administratora**

**nie widzi danych podstawowych beneficjenta i danych dodatkowych, widzi wskaźniki liczbowe (bez diagnozy i notatek ze spotkań, widzi liczbę zrealizowanych zajęć, z konkretnymi datami) w ramach konsorcjum, którym kieruje,**

#### **Poziom administratora strony**

**dane podstawowe, dane dodatkowe i wskaźniki dotyczące konkretnego beneficjenta są zablokowane – w celu usunięcia błędu można odszyfrować dane specjalnym hasłem dostępu. Administrator widzi wszystkie projekty wpisane do bazy i wszystkie działania, które są w ramach nich realizowane. Widzi powiązania pomiędzy organizacjami w ramach konsorcjów, ale nie widzi treści działań (czyli ww danych) bez specjalnego odszyfrowania**

#### **1 osoba = wiele ról w bazie**

**szyfrowanie danych wrażliwych, dostęp tylko osoby bezpośrednio pracującej z beneficjentem Administrator każdorazowo musi wygenerować sobie hasło dostępu, żeby poprawić błędy**

### **UNIWERSYTET MM SWPS**

# **Model platformy internetowej – UX PROPOZYCJA ZMIAN**

- Struktura oparta o kokpit (dashboard) zawierający zarówno dane, jak i skróty do najważniejszych akcji oraz o stałą belkę nawigacyjną.
- Większa personalizacja danych prezentowanych na kokpicie (dopasowanie do roli i zadań użytkownika w systemie).
- "Podpowiadanie" przez system akcji, jakie powinien wykonywać dany użytkownik w określonym czasie / momencie (np. wprowadzenie list obecności do zajęć, które już się odbyły).
- Wyraźne oznaczenie aktualnego położenia użytkownika w strukturze systemu (wyróżniona aktywna sekcja, ścieżka okruszków) jest niezbędne.
- Otrzymywanie potwierdzeń poprawnego wprowadzania danych przez użytkowników (komunikat sukcesu), możliwość wyszukania wprowadzonych danych i edycji (przynajmniej czasowej).
- Umieszczanie kontekstowo instrukcji pomocy, jako infotip przy polu/danej, która wymaga opisania.
- Kontekstowe oznaczenie błędów w formularzach popełnianych przez użytkowników.
- Dostęp do informacji archiwalnych (dzięki temu Baza zastąpi dokumentację papierową), również po stronie placówek.
- Wymagane powinno być wprowadzanie tylko danych koniecznych do działania Bazy i obsługi projektów.
- Szablony raportów, eksport w różnych formatach (csv, grafiki wykresów, pdf).
- Graficzne wyróżnienie przycisków akcji pierwszego rzędu (kluczowa akcja w danym procesie jest wyróżniona). Akcje powinny być zawsze widoczne.
- Precyzyjne nazywanie akcji w systemie użytkownik musi wiedzieć jak działa dana akcja, jej etykieta powinna być precyzyjna, np. "pobierz plik csv", "drukuj listę obecności".
- Dostosowanie wielkości i typów pól do typu danych wymaganych w tych polach, stosowanie tekstów tymczasowych i przykładowych formatów danych.
- Ograniczenie wpisywania danych tekstowych stosowanie list wyboru, skal.

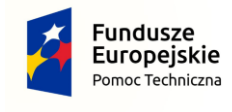

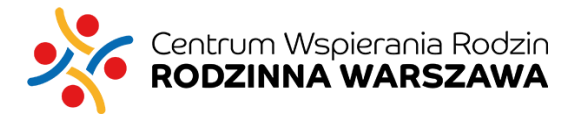

Unia Europejska Fundusz Spójności

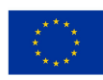

### **UNIWERSYTET MM SWPS**

# **Model platformy internetowej – UX NOWE ROZWIĄZANIA**

- Spersonalizowany kokpit (dashboard) zwierający: skróty do istotnych akcji, syntetyczne formy prezentacji danych na wykresach, kalendarz działań.
- Dynamiczna walidacja wprowadzanych danych.
- Wspólna baza beneficjentów, organizacji, współpracowników.
- Raz wprowadzone informacje powinny być zapisywane w bazach i słownikach i udostępniane w innych częściach systemu oraz pozostałym użytkownikom mającym uprawnienia.
- Predefiniowane raporty z realizacji na poziomie projektów, projektu, działania i zadania.
- Tworzenie własnych raportów z realizacji na poziomie działania.
- Przeglądanie danych historycznych powiązanych z wybranym beneficjentem.
- Śledzenie historii modyfikacji wybranych zakresów danych.
- Możliwość importowania danych z zewnętrznych systemów informatycznych.
- Do rozważenia: integracja kalendarz Google, powiadomienia na e-mail.
- Kontakt z administratorem należy go umożliwić z poziomu systemu (np. formularz kontaktu).

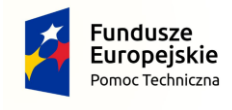

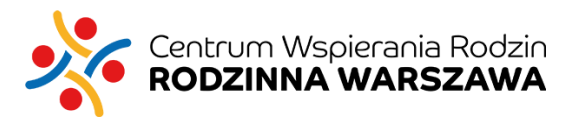

Unia Europejska Fundusz Spójności

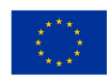

# **Schemat platformy**

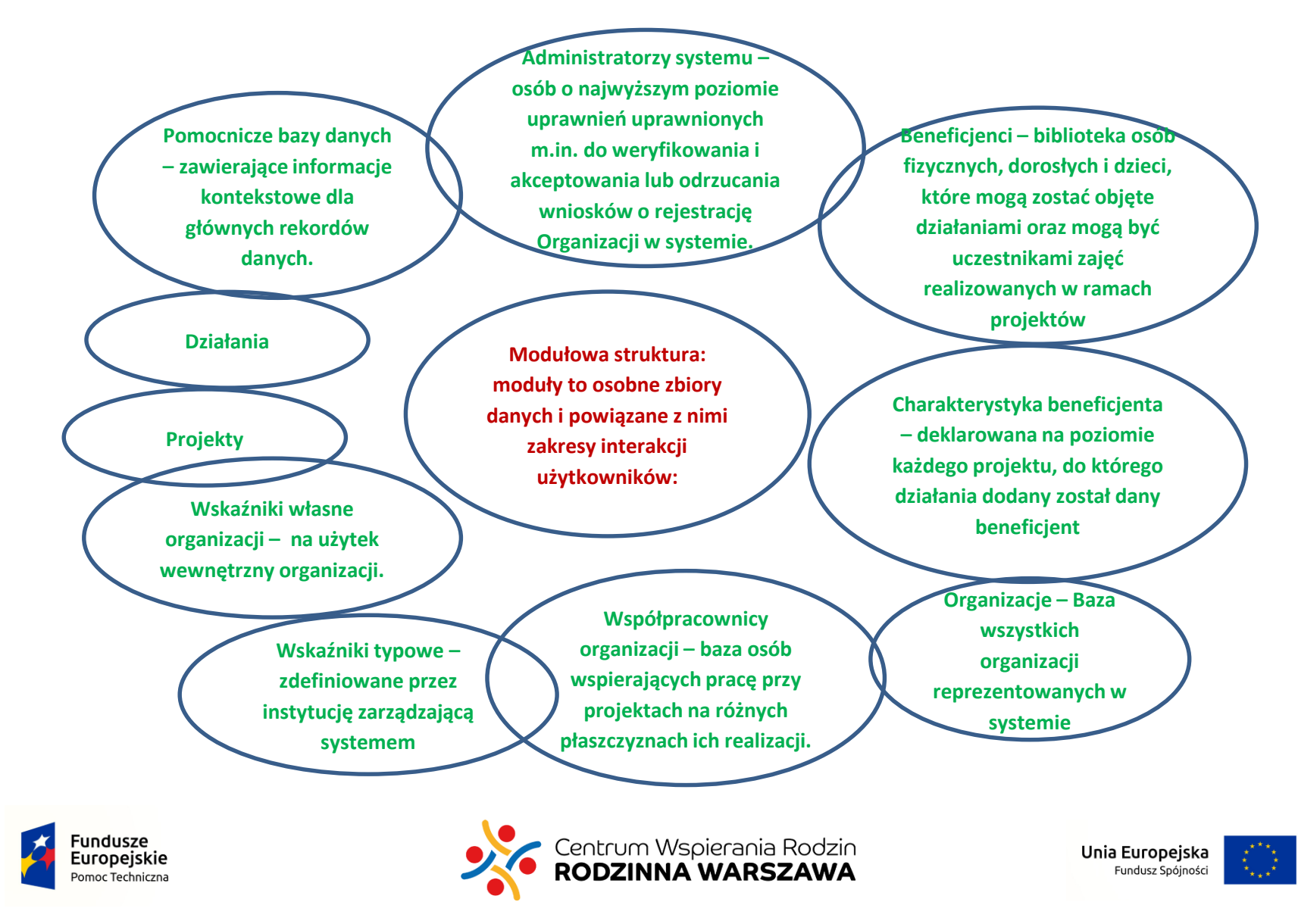

# **Kluczowe aspekty funkcjonowania bazy**

- **rodzaj zbieranych w niej informacji**, co dotyczy zarówno ich zakresu (co podlega pomiarowi, jak często itd.), jak i sposobu ich organizacji (na system składać się będzie szereg współzależnych baz danych dotyczących m.in. beneficjentów, programów i poszczególnych oddziaływań, instytucji, pracowników i wolontariuszy itd.)
- **sposób dostępnych metod raportowania** warunkujący możliwość generowania zestawień w zakresie wskaźników, oczekiwanych rezultatów itd.
- **automatyzowanie generowania najczęściej używanych raportów** uwzględniające dodatkowo potrzeby danego użytkownika / jego rolę w systemie.

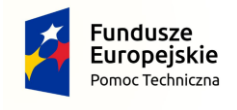

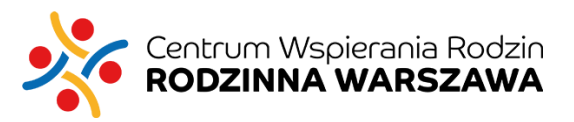

Unia Europejska Fundusz Spójności

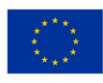

# **Rekomendowane wskaźniki i metody zbierania danych**

- **"miękkie"** odnoszące się do zmian w obszarze funkcjonowania psychologicznego, poziomie kompetencji, ocenianej przez diagnostę, deklarowanej satysfakcji, poziomu wiedzy czy umiejętności (np. kompetencji społecznych, przygotowania do wejścia na rynek pracy itp.).
- **"twarde",** obiektywne i znacznie łatwiej mierzalne (np. obecności w szkole, liczby zrealizowanych oddziaływań, liczby uczestników projektu). *Największym problemem jest przede wszystkim kwestia uzyskania dostępu do odpowiednich danych, a także problem ich statusu formalnego.*

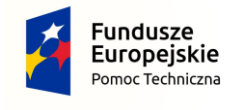

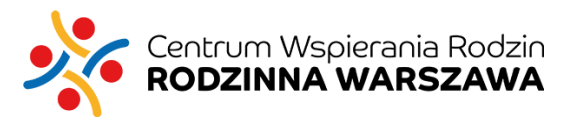

Unia Europejska Fundusz Spójności

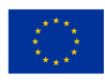

### **UNIWERSYTET di SWPS**

# **Rekomendowane wskaźniki**

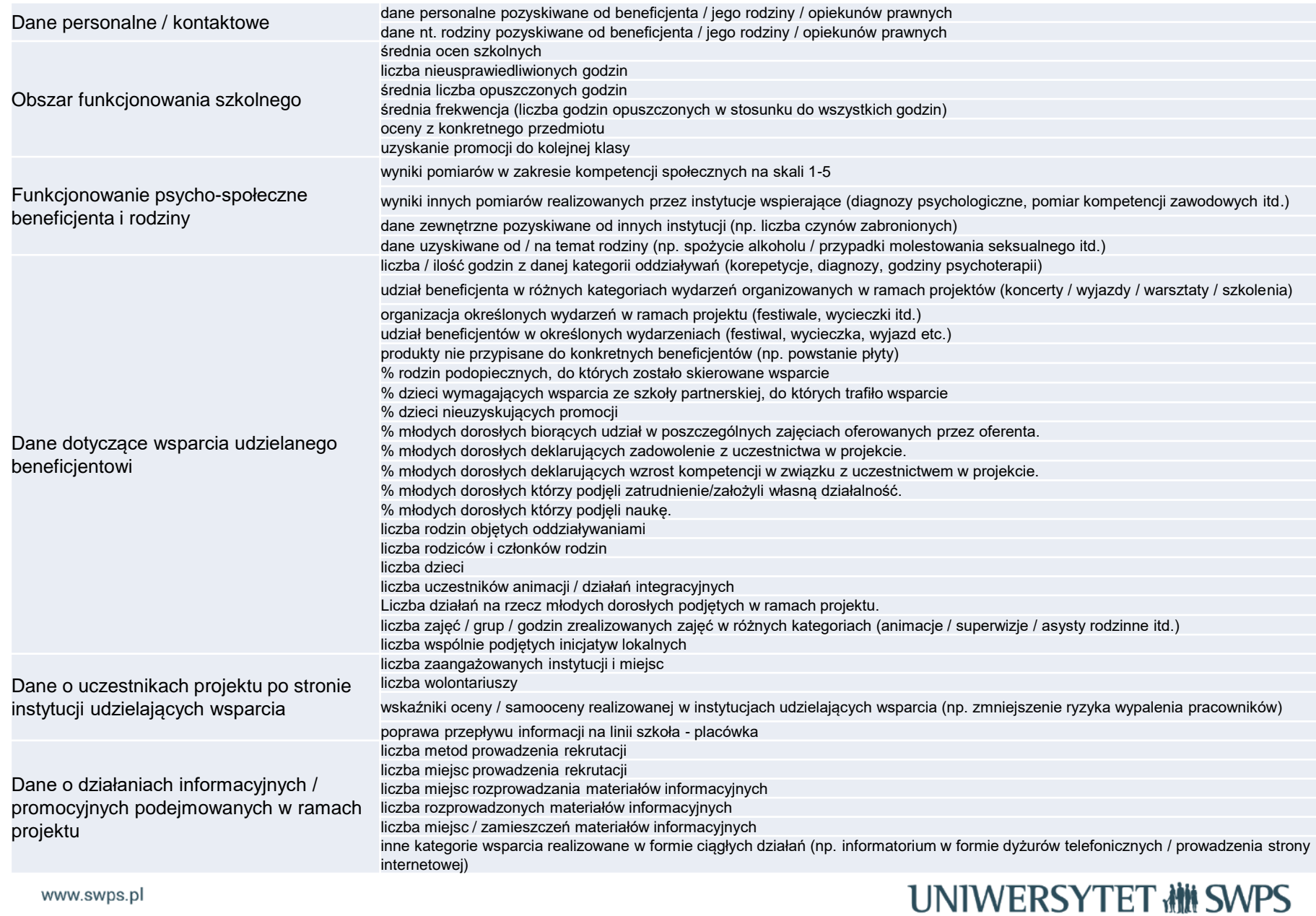

# **Etap 2: Model narzędzia diagnostyczno - ewaluacyjnego**

- badanie zasobów i rozwoju psychospołecznego podopiecznych
- **ok. 12-15 skal** (w sumie w 3 obszarach: poznawczym, osobowościowym i społecznym)
- oparte na obserwacji (szacowaniu) przez obserwatora (pracownika organizacji realizującej projekt) I/LUB – w przypadku młodzieży od 13 r.ż – samoopisie.
- skale zbudowane z **ok. 10 pozycji**, które składać się będą z:
	- 1) Pytania lub stwierdzenia,
	- 2) Kilkupunktowej skali odpowiedzi z zamkniętym formatem i prośbą o wybór tylko jednej odpowiedzi.

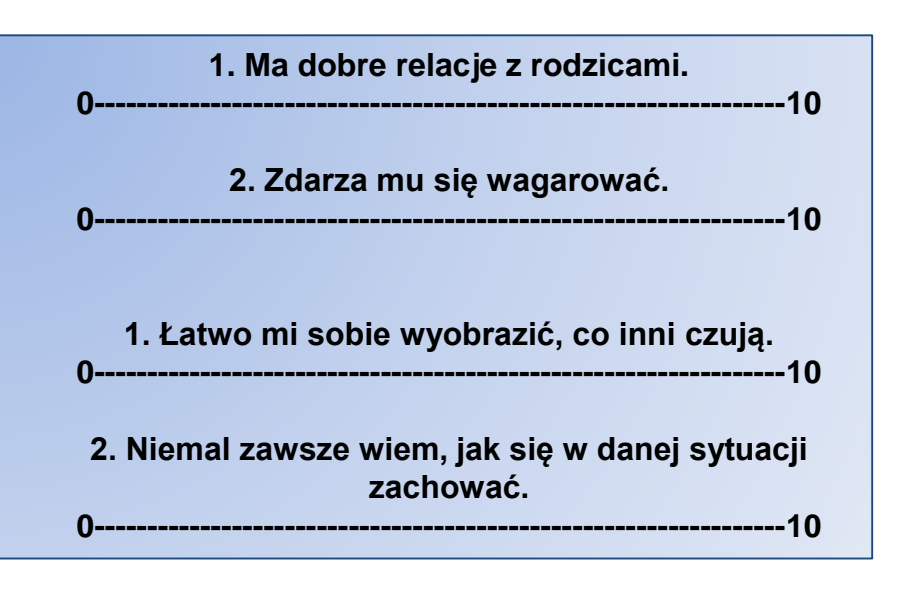

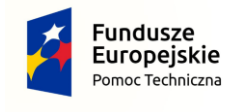

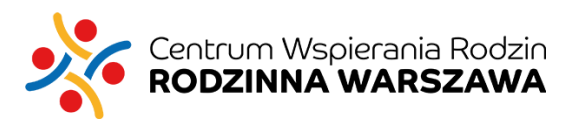

Unia Europejska Fundusz Spójności

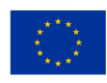

### **UNIWERSYTET MM SWPS**

# **Etap 2: Model narzędzia diagnostyczno - ewaluacyjnego**

- Odpowiedziom będą przypisywane wagi punktowe, które będą sumowane w obrębie skal. Dopiero ta suma będzie miała status wskaźnika dla danej charakterystyki dziecka.
- Przewiduje się różne wersje skal (lub różną kafeterię skal) w zależności od wieku dziecka (określanego na podstawie numeru PESEL). Przewidywane grupy wiekowe to:
	- 1) wiek przedszkolny 3-7 lat,
	- 2) wiek wczesnoszkolny 7-10 lat ,
	- 3) wiek starszych lat szkoły podstawowej 10-15 lat,
	- 4) wiek szkoły ponadpodstawowej 15-18 lat,
	- 5) wiek dorosły 18 lat +
- W zależności od projektu w panelu powinien być widoczny różny zestaw skal do wypełniania, definiowany w zależności od zakresu i celu projektu (decyzja na poziomie administratora). Do rozważenia możliwość udostępniania innych narzędzi, które mierzą zmienne, na które oddziaływanie w danym projekcie nie jest obligatoryjne.
- Sposób wprowadzania danych: aplikacja on-line (dla pracowników organizacji) lub możliwość wydrukowania pdf, wypełnienia go (przez samych uczestników samoopisowo). Sugeruję, aby nie było konieczności samodzielnego sumowania, ale należało wpisać surowe wyniki (to, co zaznaczył badany).
- Zakłada się pomiar powtarzany pretest i posttest (co najmniej). Wskazane jest zobligowanie do raportowania w krótszych przedziałach czasowych, np. co 6 miesięcy.

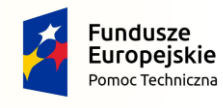

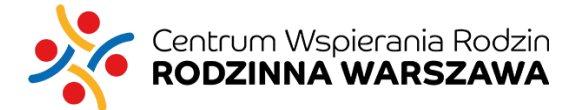

Unia Europejska Fundusz Spójnośc

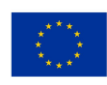

# **Dziękuję za uwagę**

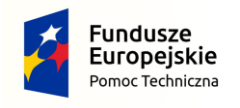

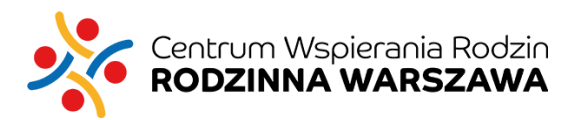

Unia Europejska Fundusz Spójności

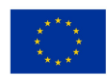